# altalu **CISCO**

# Cisco RF Gateway 1 Software Release Notes, Release 5.01.04

### **Overview**

#### **Introduction**

The Cisco RF Gateway 1 software version 5.01.04 supports DVB Scrambling control and PowerKEY®.

#### **Purpose**

The purpose of this document is to notify RF Gateway 1 users of the enhancements included in the current release, and to inform users of any special upgrade procedures needed for using Release 5.01.04.

#### **Audience**

This document is intended for system engineers or managers responsible for operating and/or maintaining this product.

#### **Related Publications**

Refer to the following documents for additional information regarding hardware and software.

- *Cisco RF Gateway 1 Configuration Guide*, part number 4025112
- *Cisco RF Gateway 1 System Guide*, part number 4024958

### **Safe Operation for Software Controlling Optical Transmission Equipment**

If this document discusses software, the software described is used to monitor and/or control ours and other vendors' electrical and optical equipment designed to transmit video, voice, or data signals. Certain safety precautions should be observed when operating equipment of this nature.

For equipment specific safety requirements, refer to the appropriate section of the equipment documentation.

 $\bigwedge$ 

For safe operation of this software, refer to the following warnings.

#### **WARNINGS:**

- **Ensure that all optical connections are complete or terminated before using** this equipment to remotely control a laser device. An optical or laser device can pose a hazard to remotely located personnel when operated without their knowledge.
- Allow only personnel trained in laser safety to operate this software. Otherwise, injuries to personnel may occur.
- Restrict access of this software to authorized personnel only.
- Install this software in equipment that is located in a restricted access area.

#### **In This Document**

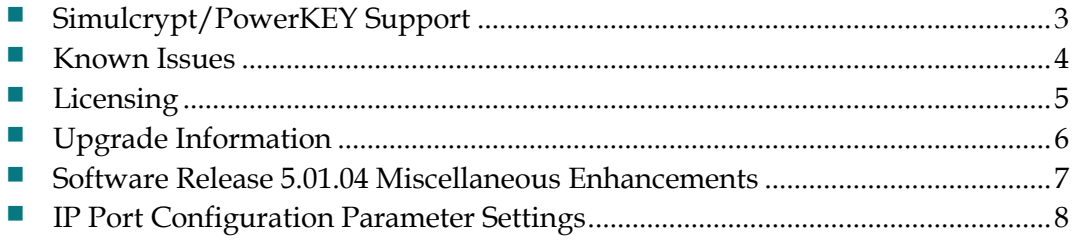

## <span id="page-2-0"></span>**Simulcrypt/PowerKEY Support**

The RF Gateway 1 software version 5.01.04 supports DVB Scrambling control and PowerKEY. See chapter 3, *General Configuration and Monitoring* of the *Cisco RF Gateway 1 Configuration Guide*, part number 4025112.

- RF Gateway 1 Release 5.01.04 supports DVB Scrambling control
- **PowerKEY** is now supported
- Broadcast session operation on up to 48 QAM carriers
- PowerKEY and DVB\_Scrambling licenses are required
- DNCS 4.4.1 is required for session setup
- EIS operating in an AC Reference Mode to configure scrambling

### <span id="page-3-0"></span>**Known Issues**

The following list identifies known limitations planned to be resolved as part of an upcoming GA release.

- The RF Gateway 1 Web interface is not fully tested with IE-8 and FireFox-3.5.x or newer. The RF Gateway 1 web management interface is tested with IE-6 or FireFox-2.0.0.14 and above. Use of Java 1.6.x is also recommended.
- When using /31 IP addressing, although the RF Gateway 1 allows setting IP addresses and masks that correspond to this point-to-point protocol, it will not respond to ICMP ping requests.

### <span id="page-4-0"></span>**Licensing**

After an upgrade to 5.01.04, users do not have access to 96 QAM channel support (8 channels per port). For information regarding RF Gateway 1 licensing requirements and procedures, see the *Cisco RF Gateway 1 Configuration Guide*, part number 4025112.

The following features require a system license:

Data streams requiring use of the DOCSIS® Timing Interface

- DVB® Encryption
- **PowerKEY Encryption**

If licenses are not pre-installed at the factory, activation of the features listed above will require that a license file be obtained from Cisco after an upgrade to 3.01.04. Contact your account representative for details on obtaining your license files.

**Note:** Performing an upgrade without a license file will not affect the configuration of a chassis already operating in release 1.03.X, 2.02.X, or 1.02.X. The unit continues to function as configured earlier until configuration or any license changes are made. No alarms or warnings are currently present that indicate the absence of the 8 channel per port license.

For systems requiring a license upgrade, a licensing-capable RF Gateway 1 provides the operator with a new tree menu item, *License Management*, located under the **System** tab. See the screen below. It provides an FTP mechanism to transfer license files to the device.

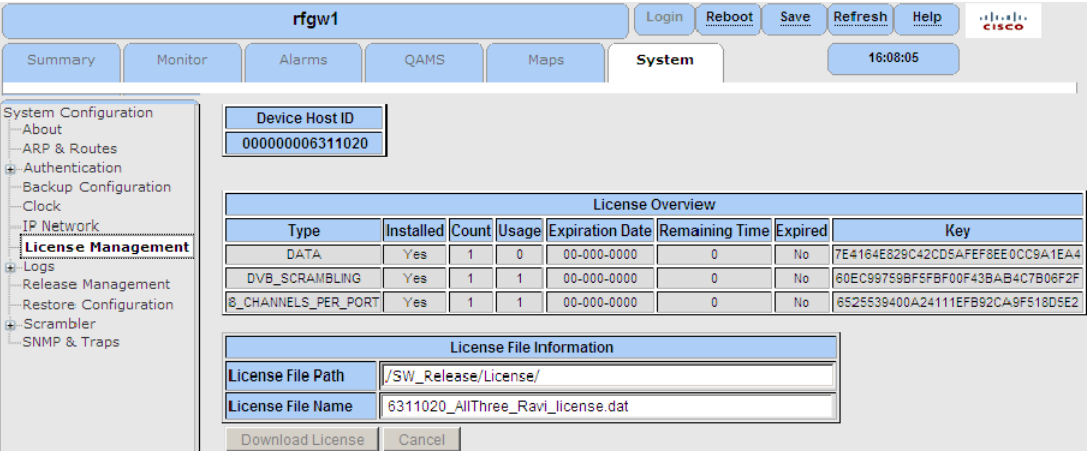

## <span id="page-5-0"></span>**Upgrade Information**

An RF Gateway 1 unit running release 1.02.20 or higher can be upgraded directly to 5.01.04. Refer to Chapter 3, *General Configuration and Monitoring (Release Management)* of the *Cisco RF Gateway 1 Configuration Guide*, part number 4025112, for more information. The RF Gateway 1 reboots automatically at the end of the upgrade process. However, when upgrading to 3.01.04 from 1.02.09, an intermediate step of using the bridge release 1.02.19 to arrive at 1.02.20 and finally 3.01.04 must be followed. The bridge release designated as 1.02.19 has been created to provide a secure and robust upgrade path. Releases 1.02.19 (bridge) and 1.02.20 (final) have identical user features and functionality.

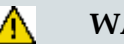

#### **WARNING:**

**Upgrading to 1.02.20 or 5.01.04 directly from 1.02.09 must not be attempted. This may cause the RF Gateway 1 to be non-operational.**

## <span id="page-6-0"></span>**Software Release 5.01.04 Miscellaneous Enhancements**

The following list identifies all 5.01.04 enhancements made since the Software Release 5.00.03 version released. These items refer to incidents recorded in the Issue Management Utility.

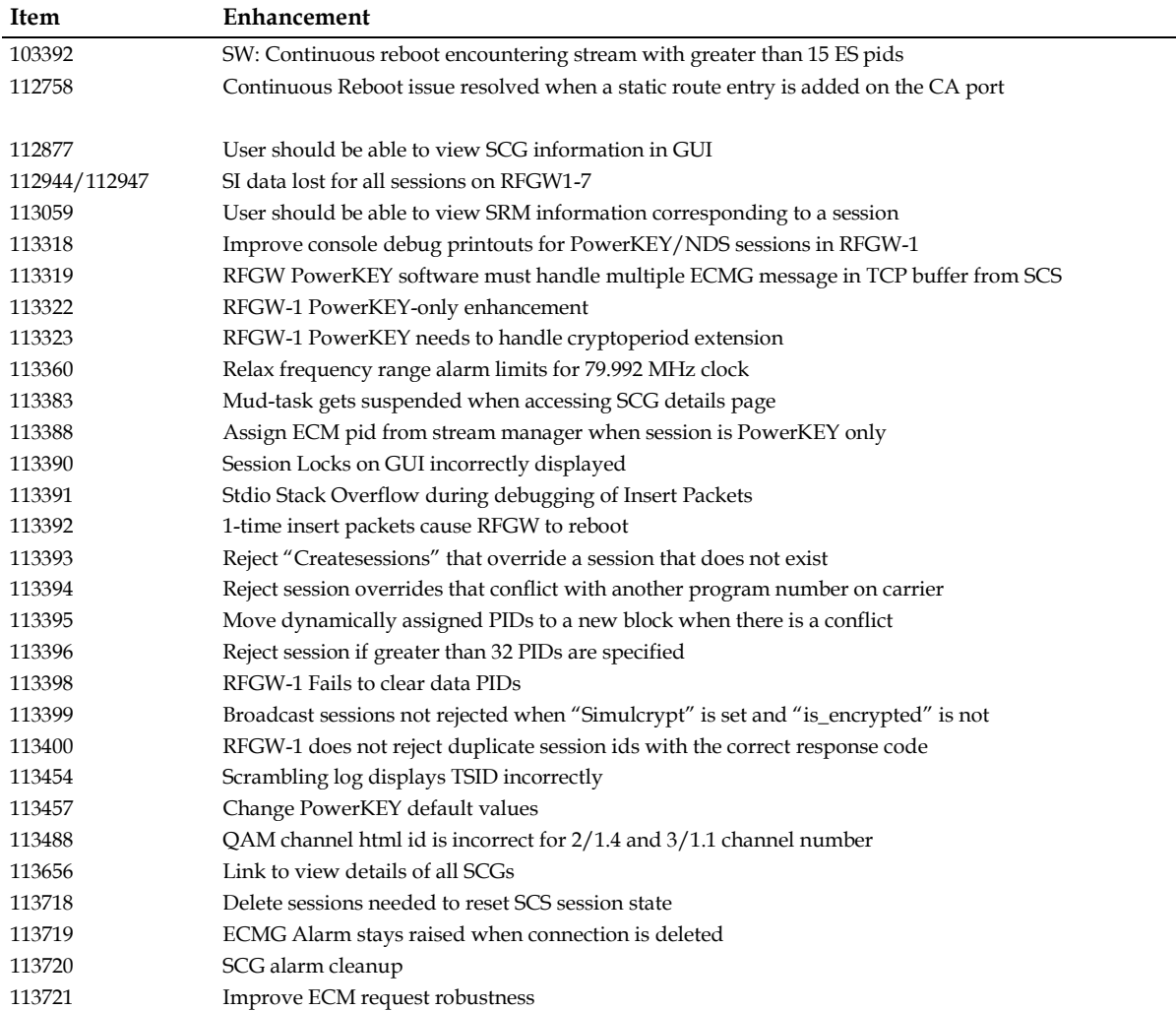

### <span id="page-7-0"></span>**IP Port Configuration Parameter Settings**

The RF Gateway 1 has four physical GbE input ports that receive video and data streams from the upstream network. These ports may be used independently (in software releases 02.02.11 or later) or configured to implement input redundancy. See Chapter 3, *General Configuration and Monitoring* of the *Cisco RF Gateway 1 Configuration Guide*, part number 4025112 for details.

#### **Displaying IP Port Configuration Settings**

Follow these instructions to display the *System/IP Network* page.

- **1** Launch your web browser.
- **2** In the IP Address field, enter the RF Gateway 1 IP address.
- **3** Click **Enter**.
- **4** Click the *System/IP Network* tab and review the IP settings. See the following screen.

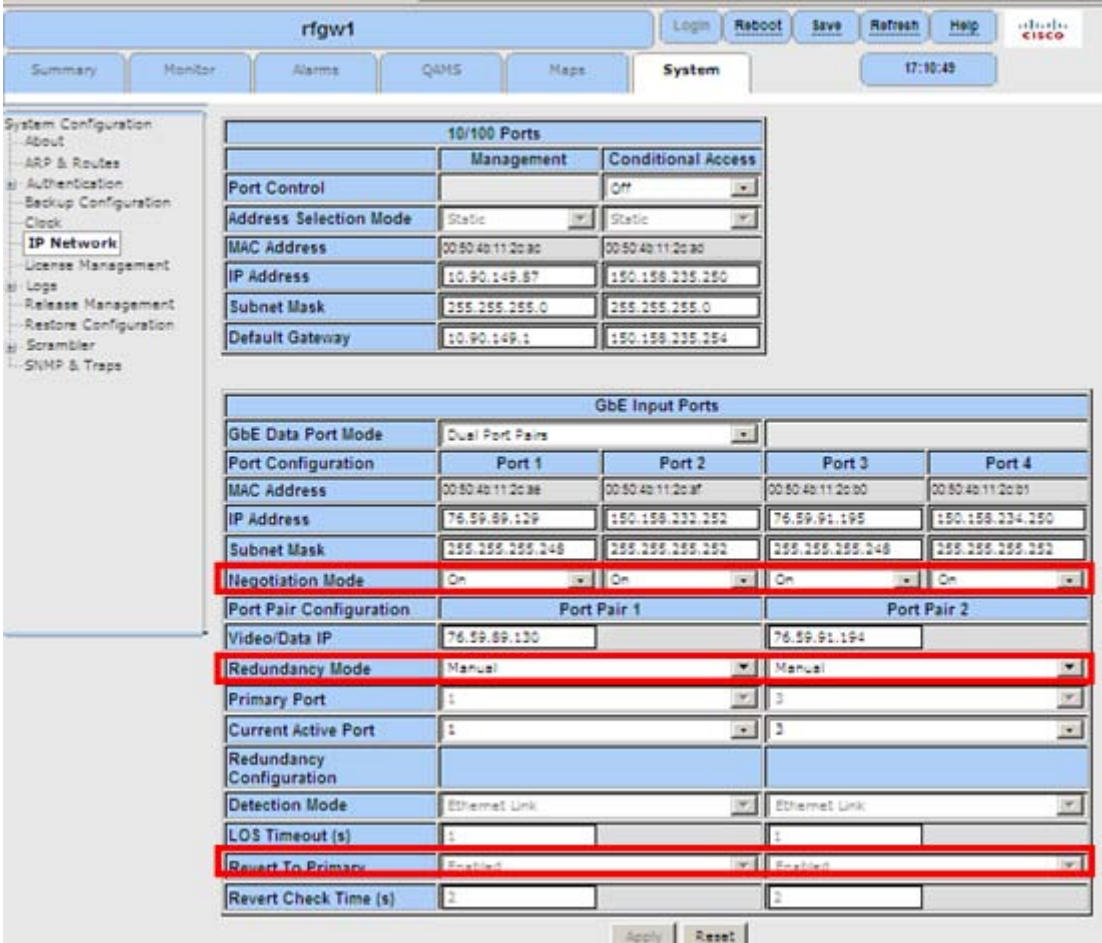

### **Recording IP Port Configuration Settings**

Follow these instructions to record IP port configuration settings.

- **1** Navigate to the *System/IP Network* page.
- **2** Click the **Alt-PrtScrn** keys to copy the IP Network parameter settings to the clipboard.
- **3** Launch Microsoft Word (or WordPad if you don't have Microsoft Word) and paste the clipboard contents to page 1.
- **4** Save the Microsoft Word document as ipsettings.doc.

## altaha **CISCO**

Cisco Systems, Inc. 5030 Sugarloaf Parkway, Box 465447 Lawrenceville, GA 30042

678.277.1000 www.cisco.com

Cisco and the Cisco Logo are trademarks of Cisco Systems, Inc. and/or its affiliates in the U.S. and other countries. A listing of Cisco's trademarks can be found at **www.cisco.com/go/trademarks**.

DOCSIS is a registered trademark of Cable Television Laboratories, Inc.

DVB is a registered trademark of the DVB project.

Other third party trademarks mentioned are the property of their respective owners.

The use of the word partner does not imply a partnership relationship between Cisco and any other company. (1005R)

Product and service availability are subject to change without notice.

© 2010 Cisco Systems, Inc. All rights reserved. Printed in United States of America Part Number 7021333 Rev A